### <span id="page-0-0"></span>**Information Retrieval Lab**

Welcome to the Information Retrieval Class 2023

# **Agenda**

- 1. Organization
- 2. Project Info
- 3. Hands-on Tutorial

# **Organization**

Communication

- ❑ Slides, Announcements & Materials will be available at [https://temir.org/teaching/information-retrieval-ss23/](https://temir.org/teaching/information-retrieval-ss23/information-retrieval-ss23.html) [information-retrieval-ss23.html](https://temir.org/teaching/information-retrieval-ss23/information-retrieval-ss23.html)
- ❑ Main Communication channel is email
	- **–** Official announcements via Mail (check your student mails regularly!)
	- **–** Optional Discord for group communication [1](#page-2-0)

<span id="page-2-0"></span><sup>1</sup>server *"webis-lectures"*, mail us for access code

### **Organization** Grading

Two assessments:

- ❑ Project: **Deadlines: 02.05.23, 06.06.23, 27.06.23**
- ❑ Exam: **Date: TBA**

Project and Exam are mandatory and worth 50% each.

❑ to receive a final grade, must receive a passing grade in both.

### **Organization** Project

You will create a domain-specific search engine for a collection of information retrieval publications, collected over the past decades, called the IR Anthology.

### **Organization** Project

#### ❑ Project contents:

- **–** Building and evaluating a domain-specific information retrieval system
- **–** Data handling, indexing, implementation of suitable retrieval models, evaluation of search quality
- ❑ Three times throughout the term (for each milestone) you will hand in a jupyter notebook containing
	- **–** Code
	- **–** For each code snippet a description of what the code does in text form
	- **–** A reflection on your process

The project consists of 3 Milestones:

- ❑ Data (Deadline: 02.05.23)
- ❑ Methods (Deadline: 06.06.23)
- ❑ Analysis (Deadline: 27.06.23)

# **Organization**

Preliminary Term Overview + Milestones

Milestones: 1) Data, 2) Methods, 3) Analysis

- ❑ Tutorials: Docker, Tira 1 [week 1: 04.04.23] Homework: repeat tutorials  $+$  (python  $+$  jupyter notebook tutorials if need be)
- ❑ Tutorial: Tira 2, Milestone 1) Data [week 2: 11.04.23] Homework: work on Milestone 1) Data
- ❑ Q&A [~ week 3: 18.04.23]

Homework: work on Milestone 1) Data

- ❑ Tutorial: Milestone 2) Methods [~ week 5: 02.05.23 ] DEADLINE Milestone 1) Data, Homework: work on Milestone 2) Methods
- ❑ Q&A [~ week 6: 09.05.23]

Homework: work on Milestone 2) Methods

- ❑ Tutorial: Milestone 3) Analysis [~ week 10: 06.06.23 ] DEADLINE Milestone 2) Methods, Homework: work on Milestone 3) Analysis
- ❑ Q&A [~ week 12: 20.06.23]

Homework: work on Milestone 3) Analysis

❑ Q&A [~ week 13: 27.06.23 ] DEADLINE Milestone 3) Analysis

# **Organization**

#### Outline of Todays Tutorial

- ❑ We will use modern libraries and tools
	- **–** Docker for deployment
	- **–** ir\_datasets for data wrangling
	- **–** PyTerrier for declarative retrieval pipelines

Agenda:

- ❑ Docker Tutorial
- ❑ Project Tutorial

### **Docker Tutorial** Docker Basics

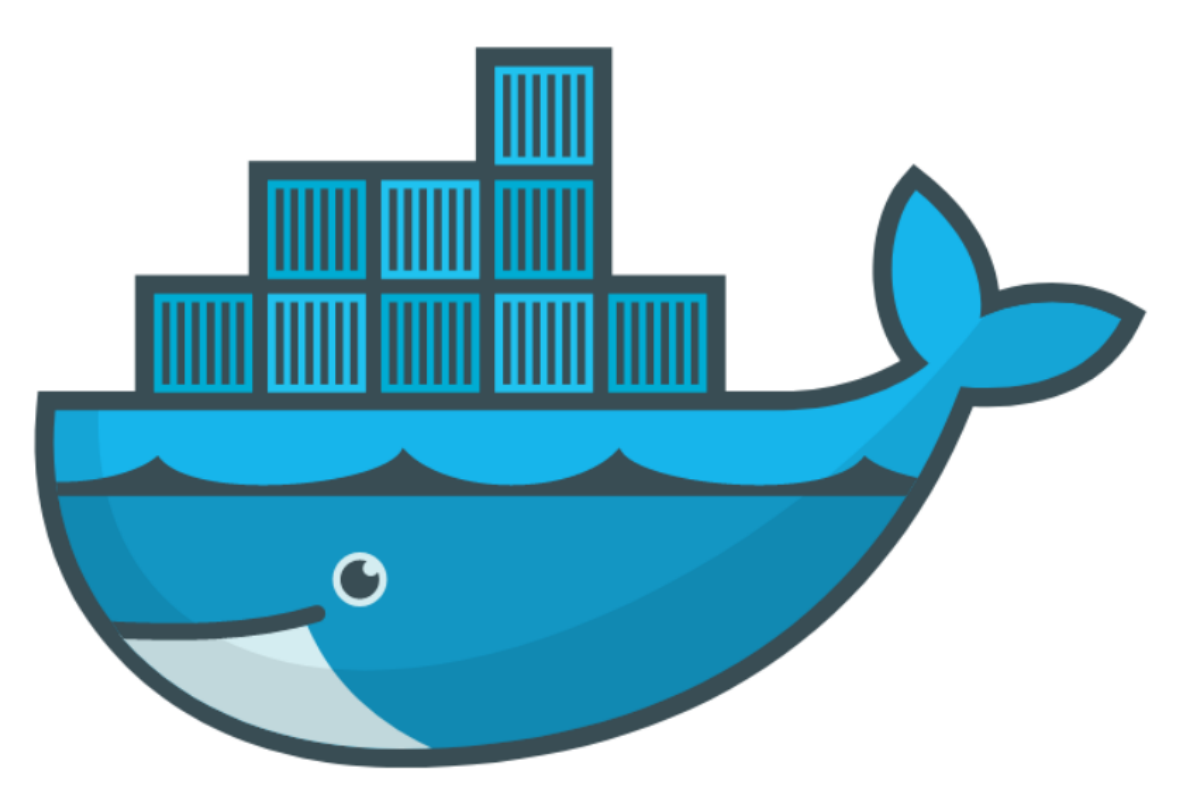

- ❑ Goal: If you can start/stop your jupyter notebook everything is fine
- ❑ [https://docs.docker.com/get-docker/](#page-0-0)
- ❑ We will provide all required commands

#### Use Cases for Docker

- ❑ Run guest systems as containers
- ❑ Shipping and running micro services as portable images
- ❑ Exploring and experimenting with new technologies
- ❑ Encapsulation mechanism to deploy applications in parallel without conflicts

#### Virtual Machines vs Docker

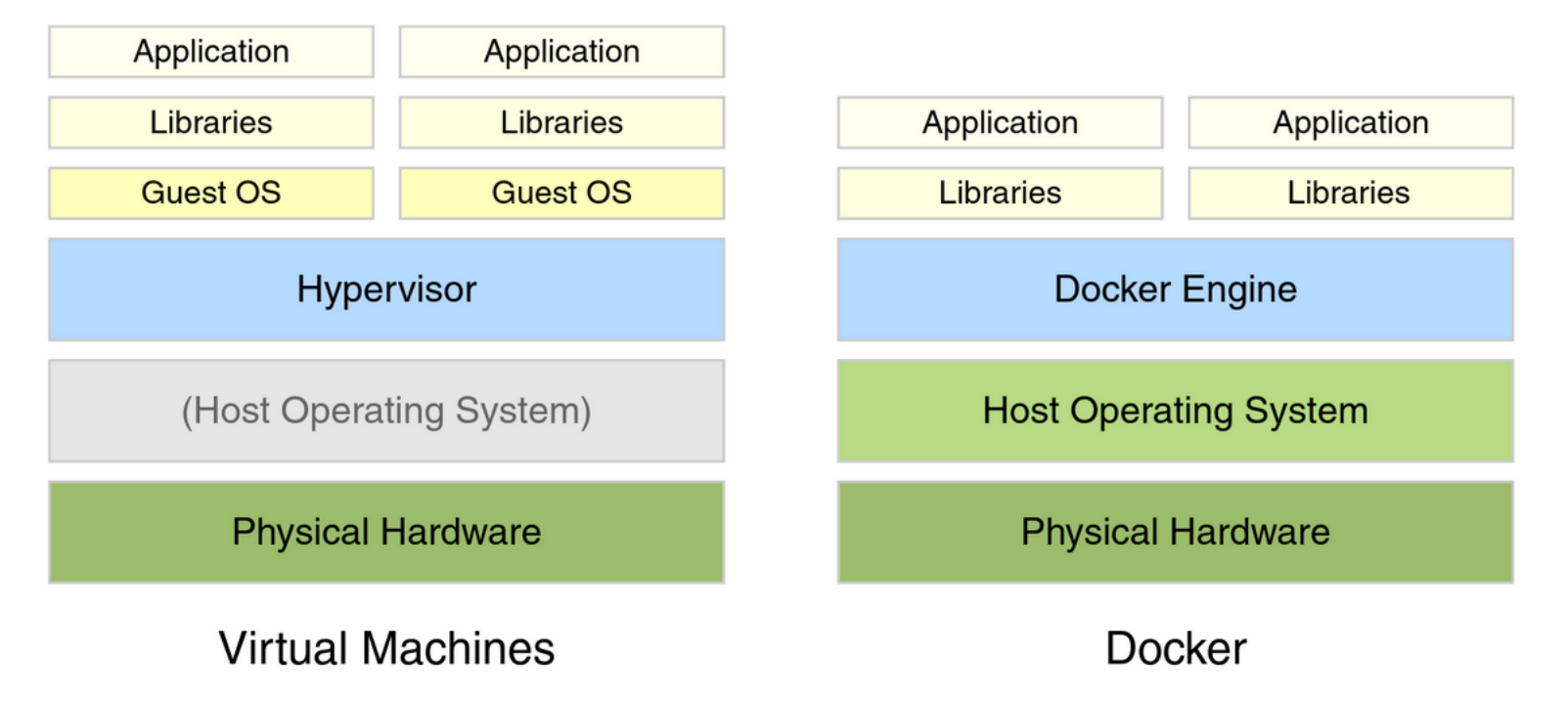

Example Docker Commands

- ❑ Visit [hub.docker.com](https://hub.docker.com/)
- ❑ We use the bash and webis/tira-ir-starter-pyterrier images

#### Example Docker Commands

- ❑ Visit [hub.docker.com](https://hub.docker.com/)
- ❑ We use the bash and webis/tira-ir-starter-pyterrier images

Bash Image

```
docker run --rm -ti bash
```
- ❑ --rm: Remove container after completion
- $\Box$  -ti: Attach stdin and stdout
- ❑ ToDo: Run above comand without -ti. What happens?
- ❑ ToDo: Write text to some file, restart the container. What happens?

#### Example Docker Commands

- ❑ Visit [hub.docker.com](https://hub.docker.com/)
- ❑ We use the bash and webis/tira-ir-starter-pyterrier images

Bash Image

```
docker run --rm -ti bash
```
- ❑ --rm: Remove container after completion
- $\Box$  -ti: Attach stdin and stdout
- ❑ ToDo: Run above comand without -ti. What happens?
- ❑ ToDo: Write text to some file, restart the container. What happens?

Bash Image With Volume Mounts

```
docker run --rm -ti -v $PWD:/bla bash
```
- ❑ -v <HOST\_PATH>:<CONTAINER\_PATH>: Mount the directory <HOST\_PATH> on the system to the directory <CONTAINER\_PATH> within the container
- ❑ ToDo: Write text to some file so that it is persistent.

Jupyter Notebook and PyTerrier Pipelines with Docker

❑ We have preprared a Docker image with all reasonable libraries/frameworks preinstalled

```
docker run --rm -ti -p 8888:8888 \
-v $PWD:/workspace/ \
webis/tira-ir-starter-pyterrier:0.0.1-base \
jupyter notebook --allow-root --ip 0.0.0.0
```
- ❑ -p <HOST\_PORT>:<CONTAINER\_PORT>: Map port <HOST\_PORT> on the system to the port <CONTAINER\_PORT> within the container
- ❑ jupyter notebook --allow-root --ip 0.0.0.0: The command executed in the container. This command starts a Jupyter notebook.
- ❑ ToDo: Play around with Python in the notebook for a few minutes

# **Project Tutorial**

Evaluation and Prototyping with TIRA

You will use TIRA.io for prototyping and the evaluation of the search engines.

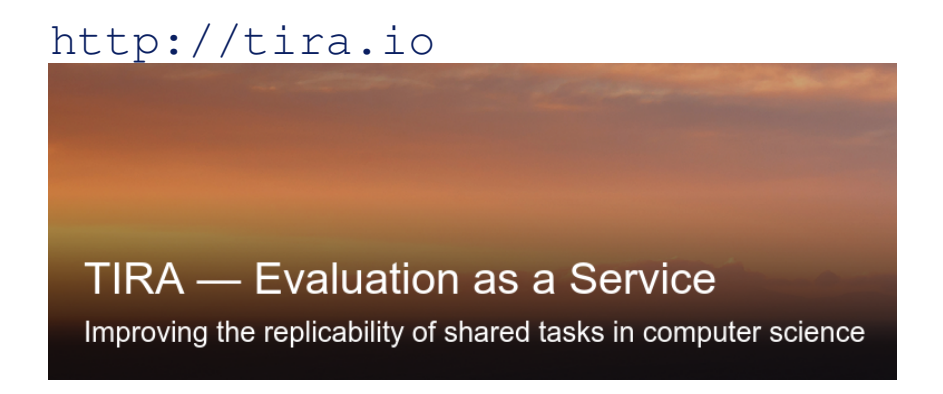

# **Project Tutorial**

Evaluation and Prototyping with TIRA

You will use TIRA.io for prototyping and the evaluation of the search engines.

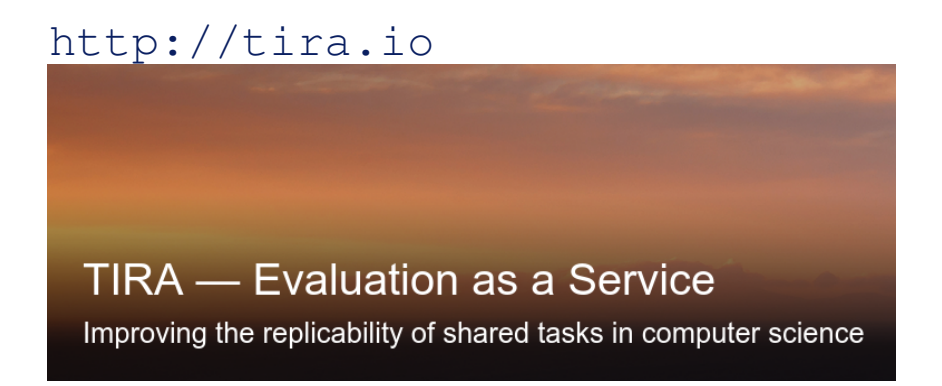

Procedure:

- 1. Implement Docker images to handle data access and retrieval
- 2. Upload image to dedicated image registry in TIRA
- 3. Everything is executed in a Kubernetes cluster

### **Project Tutorial Tutorial**

<https://github.com/tira-io/ir-experiment-platform/tree/main/ir-datasets/tutorial>

- ❑ Covers the full pipeline (data, retrieval, analysis)
- ❑ Creates all artifacts

# **Homework**

- ❑ You must work in groups of between 3 and 5 people.
- ❑ **Homework until next week:**
	- **–** Find Group!
	- **–** Mail us (1) your individual group name, (2) all group members, and (3) put all of your members in CC.
		- Theresa: [theresa.elstner@uni-leipzig.de](mailto:theresa.elstner@uni-leipzig.de)
		- Harry: [harry.scells@uni-leipzig.de](mailto:harry.scells@uni-leipzig.de)
	- **–** You can get a Discord channel per group (optional, request this per email)